## **Transfert des contacts de GroupWise à Outlook**

## **Exportation du carnet du GroupWise**

Dans GroupWise, ouvrez le carnet d'adresses puis sélectionnez le carnet que vous désirez transférer. Avec le menu contextuel (bouton de droite de la souris), demandez « Exporter le carnet ».

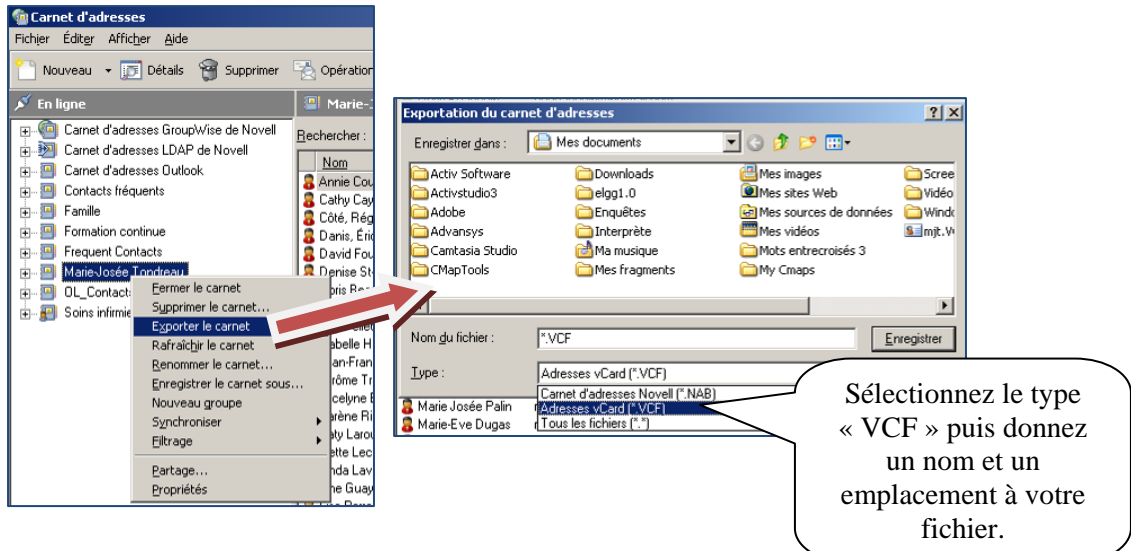

## **Importation du carnet dans Outlook**

Ouvrez Outlook puis sélectionnez le carnet d'adresses. Dans le menu déroulant « Fichier », sélectionnez « Importer et exporter… ».

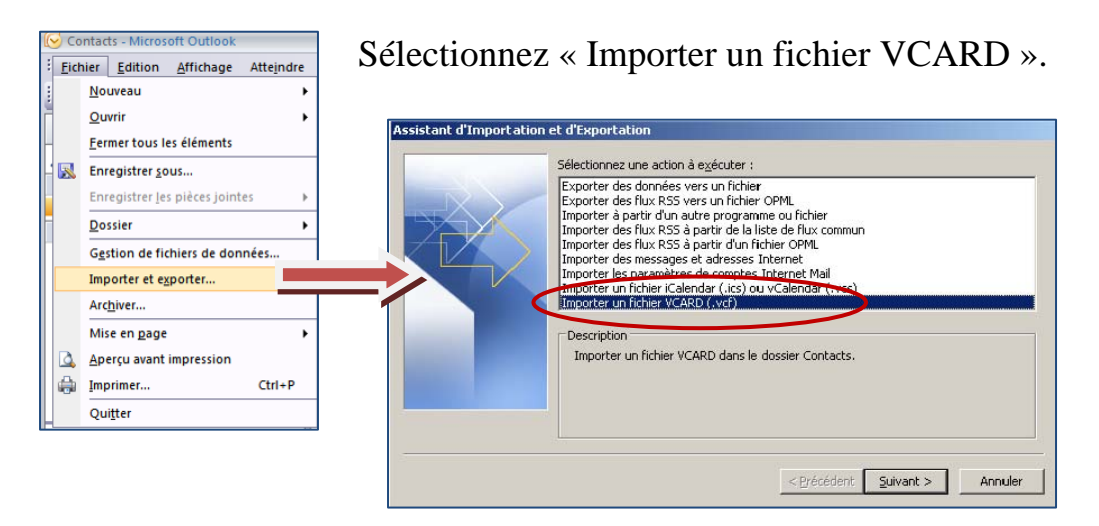

Sélectionnez le fichier et le tour est joué!